# Intro to Online Experiments in jsPsych

Part 1: Website Basics, Intro to jsPsych, Consent Forms, Surveys

Lisa Sullivan

July 13, 2021

### Workshop Outline

#### Part 1

Website Basics

jsPsych Basics

**Consent Forms** 

Surveys

#### Part 2

Integrating Sound

**Advanced Blocks** 

Multiple Trials (Loops)

**ABX Task** 

# 2. jsPsych **Basics**

Today's

Outline

1. Website

**Basics** 

3. Basic

**Experiment** 

**Elements** 

- How Websites Work
- HTML
- CSS
- Scripting Languages
- jsPsych website & documentation
- Files and Folders
- Main Task Page
  - Consent Forms
  - Surveys

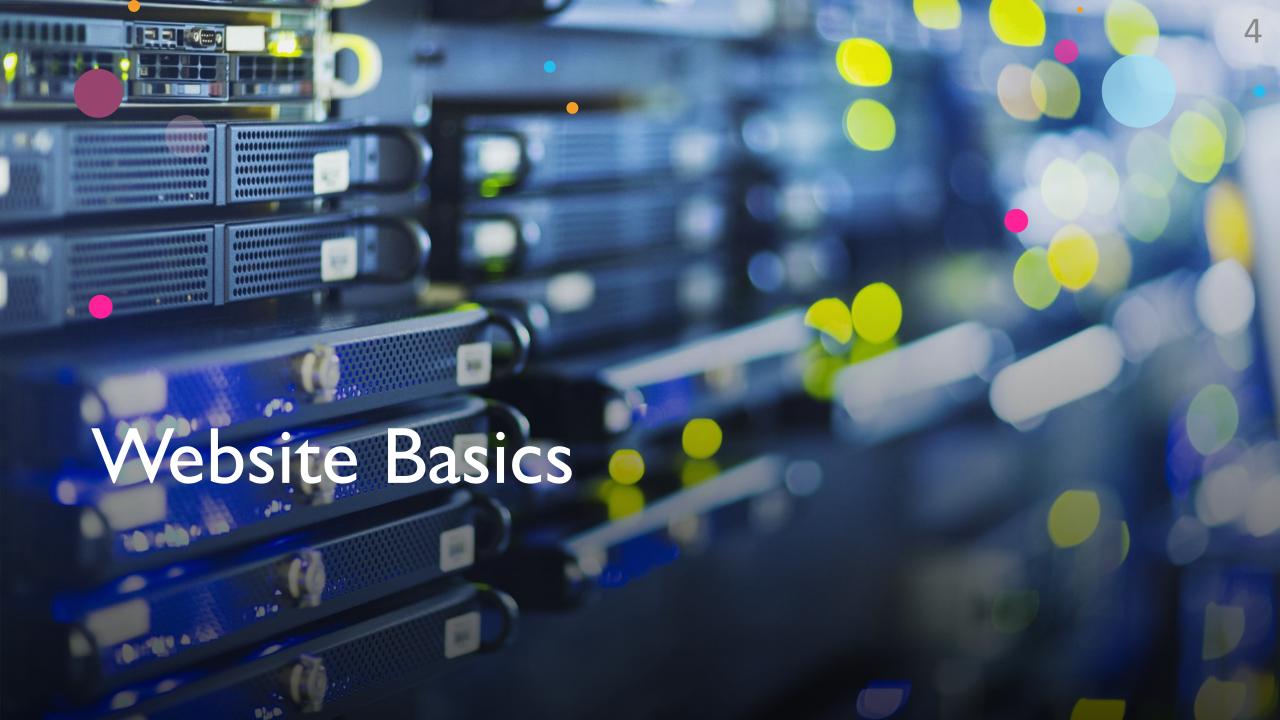

#### . How Websites Work

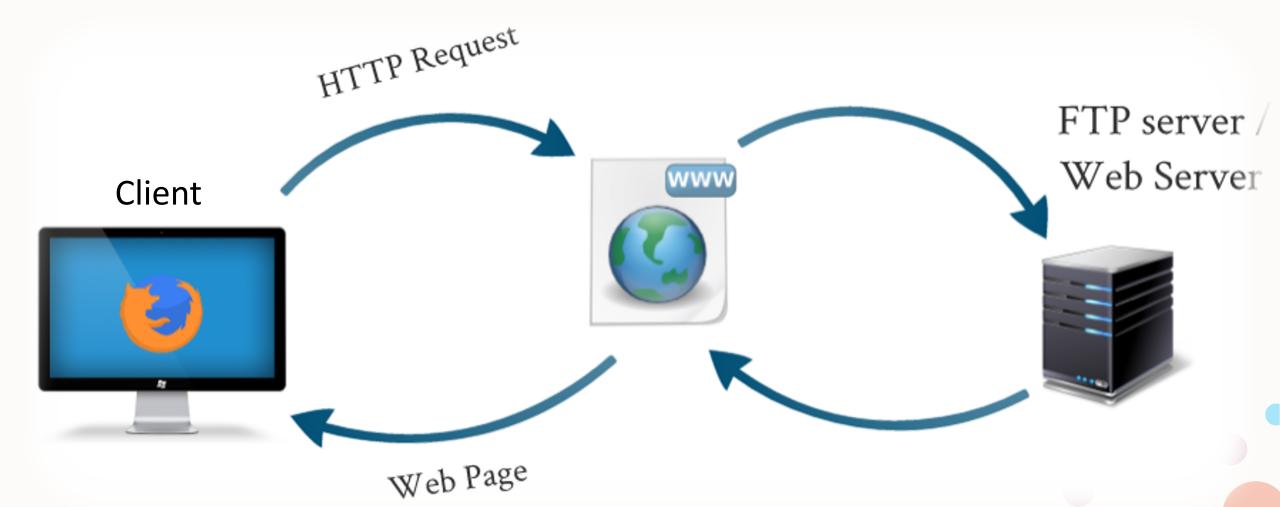

Source: https://hosting-reviews.net/what-is-hosting/

# FTP: File Transfer Protocol

- Upload files to your web server
- Manage files and permissions on your web server
- What you need
  - FTP Client (e.g. FileZilla: https://filezilla-project.org/)
  - Host
  - Username
  - Password

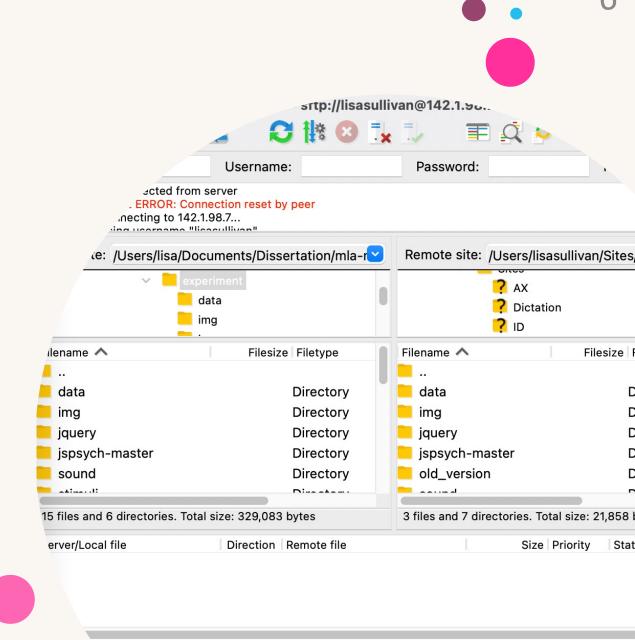

Successful transfers (975)

Queue: e

files

Failed transfers

# HTML: Hypertext Markup Language

- Markup language specifies what each block of text is (e.g. heading, paragraph, list, etc.)
- It's all you need to create a static webpage – not what we're doing, so we need more

#### Resource:

https://www.w3schools.com/html/default.asp

#### Heading 1

**Heading 2** 

Heading 3

Heading 4

Heading 5

Heading 6

This is a paragraph. This is a link to Google. This is some **bold text**. This text is *italicized*. This is an email link my@email.com

This text follows a line break. Make sure you close all your tags

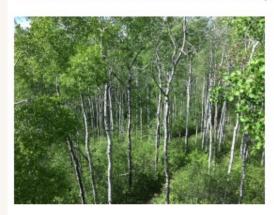

- · This is an
- · unordered list...
- 1. This is an
- 2. ordered list...

```
<!DOCTYPE html> ← DOCTYPE
                          <html>
                head
                             <head>
                                 <title>Title of the document</title> ---- title
                tag
                             </head>
                             <body>
                                 <h1>Heading 1</h1>
                                 <h2>Heading 2</h2>
                                                                               paragraph
                                 <h3>Heading 3</h3>
                                                     headings
                                 <h4>Heading 4</h4>
                                 <h5>Heading 5</h5>
                                 <h6>Heading 6</h6>
                                 This is a paragraph. <a href="http://google.com">This is a link to Google</a>.
                          This is some <strong>bold text</strong>. This text is <em>italicized</em>. This is an
html
                          email link <a href="mailto:my@email.com">my@email.com</a>
                body
                                 <br />This text follows a line break. Make sure you close all your tags
tag
                tag
                                 <img src="trees.jpg" alt="This is an image. Include alt text on images for screen</pre>
                          readers and in case they don't load'" />
                                 <l
                                    This is an
                                                                                  image
                                    unordered list...
                                 lists
                                                                        <!-- This is a comment.
                                 <01>
                                    This is an
                                                                        It won't show up on the
                                    ordered list...
                                 website. -->
                             </body>
                          </html>
```

## . CSS: Cascading Stylesheets

- Defines styles for your website e.g. what a paragraph or a header looks like
- 3 places to add CSS:
  - External: In a separate .css file (loaded in <head>)
  - Internal: In a <style> tag in the <head>
  - Inline: In the style attribute in an HTML tag (<body style ="">...)
- Separation of style and content (for accessibility and best practice)
  - Define content in HTML
  - Define styles in CSS
- Resource: <a href="https://www.w3schools.com/css/default.asp">https://www.w3schools.com/css/default.asp</a>

#### **Heading 1**

#### **Heading 2**

#### **Heading 3**

This is a paragraph. This is a link to Google. This is some **bold text**. This text is *italicized*. This is an email link <u>my@email.com</u> This text follows a line break. Make sure you close all your tags

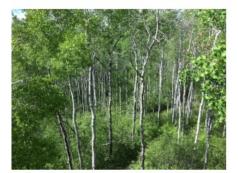

- This is an
- unordered list...
- 1. This is an
- ordered list...

```
<!DOCTYPE html>
<html>
   <head>
       <title>Title of the document</title>
      <style>
          body {
              color: #333333;
              font-family: verdana;
              font-size: 1em;
          h1 {text-align: center; font-size: 4em;}
          div#main{margin: 0 auto; background-color:#FFFFFF; padding: 2em;}
          img.photos{display:block;margin: 0 auto;}
      </style>
   </head>
                                                        Internal CSS
   <body style ="background-color: lightblue;padding: 2em;">
   <div id="main">
       <h1>Heading 1</h1>
                                               Inline CSS
       <h2>Heading 2</h2>
       <h3>Heading 3</h3>
       This is a paragraph. <a href="http://google.com">This is a link to Google</a>.
This is some <strong>bold text</strong>. This text is <em>italicized</em>. This is an
email link <a href="mailto:my@email.com">my@email.com</a>
       <br />This text follows a line break. Make sure you close all your tags
       <img src="trees.jpg" alt="This is an image. Include alt text on images for screen</pre>
readers and in case they don't load'" class="photos"/>
       Class
          This is an
          unordered list...
       <0l>
          This is an
          ordered list...
```

### . Scripting Languages

- Add dynamic and interactive functionality to a website
  - Forms, experiments, search functions, games, etc.
- There are two types of scripting languages, client-side and server-side, need two languages:
  - JavaScript
  - PHP (Hypertext Preprocessor)
- Resources
  - JavaScript: <a href="https://www.w3schools.com/js/default.asp">https://www.w3schools.com/js/default.asp</a>
  - PHP: <a href="https://www.w3schools.com/php/default.asp">https://www.w3schools.com/php/default.asp</a>

## . Client-Side vs Server-Side Scripting

#### **Client-side languages**

- Work on the user's computer after the webpage is loaded
- **Example**: auto-validation on forms
- JavaScript
- We be using jsPsych, which is built on Javascript, to run our experiments

#### Server-side languages

- Works on the server before the webpage is loaded
- Examples: Wordpress, COVID Vaccine Booking
- PHP
- We will use a PHP script to save the participant's data to the server

```
mirror_mod.mirror_object
   marror object to mirror
 peration == "MIRROR_X":
mirror_mod.use_x = True
mirror_mod.use_y = False
mirror_mod.use_z = False
 _operation == "MIRROR_Y"
irror_mod.use_x = False
lrror_mod.use_y = True
 irror_mod.use_z = False
  operation == "MIRROR_Z"
  rror_mod.use_x = False
  rror_mod.use_y = False
  rror_mod.use_z = True
 melection at the end -add
  _ob.select= 1
  er ob.select=1
   ntext.scene.objects.action
  "Selected" + str(modifie
   irror ob.select = 0
  bpy.context.selected_obj
  ata.objects[one.name].sel
  int("please select exaction
  -- OPERATOR CLASSES ----
    vpes.Operator):
    X mirror to the selected
   ject.mirror_mirror_x"
```

# jsPsych Basics

# Consent Forms

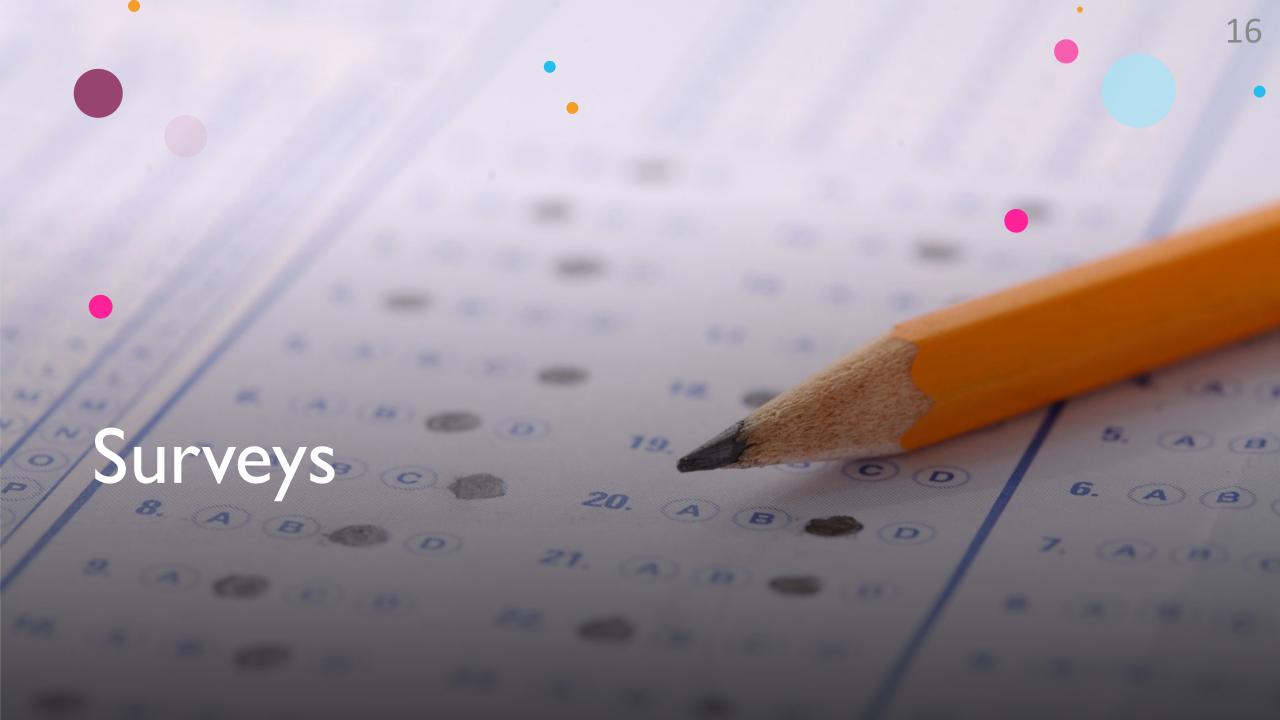

#### . Homework

Create a functional consent form & background questionnaire

- Consent Form: Use the "Click next to consent" method
  - Challenge: Try the radio button response method
- Background Questionnaire:
  - survey-text for age, gender, place of birth, languages spoken
  - survey-likert for the Language Use Index for English
  - survey-multi-choice for socioeconomic status, education, rurality
  - survey-multi-select options for continents visited
  - Challenge: try to use survey-html form for some or all of this

#### Resources

- jsPsych Website: <a href="https://www.jspsych.org">https://www.jspsych.org</a>
- W3Schools: <a href="https://www.w3schools.com/">https://www.w3schools.com/</a>
- Google
- Email Lisa: <u>lisa.sullivan@mail.utoronto.ca</u>

#### Next Time

- Integrating sound files
- Advanced blocks
- Running multiple trials
- ABX tasks

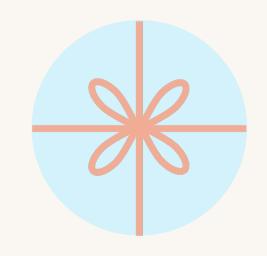

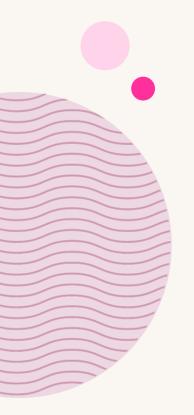

# Thank you!